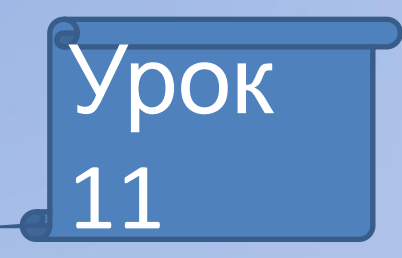

# *Завантаження даних з Інтернету*

## Практична робота 3

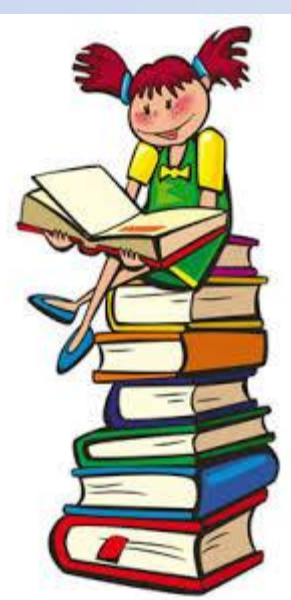

Перевірка домашнього завдання

## Дайте відповіді на запитання:

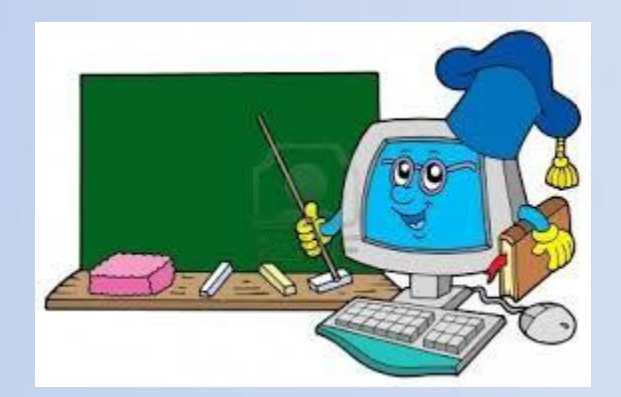

- 1. Для чого призначена програма-браузер?
- 2. Назвіть програми-браузери, які вам відомі.
- 3. Назвіть пошукові системи, якими користуєтесь.
- 4. Що таке ключові слова?
- 5. Що таке гіперпосилання?
- 6. Як здійснювати пошук в межах лише одного сайту?
- 7. Як ви розумієте: що таке авторське право?
- 8. Опишіть алгоритм створення папки/текстового документа.

## Збереження даних з Інтернету Текс

### Веб-

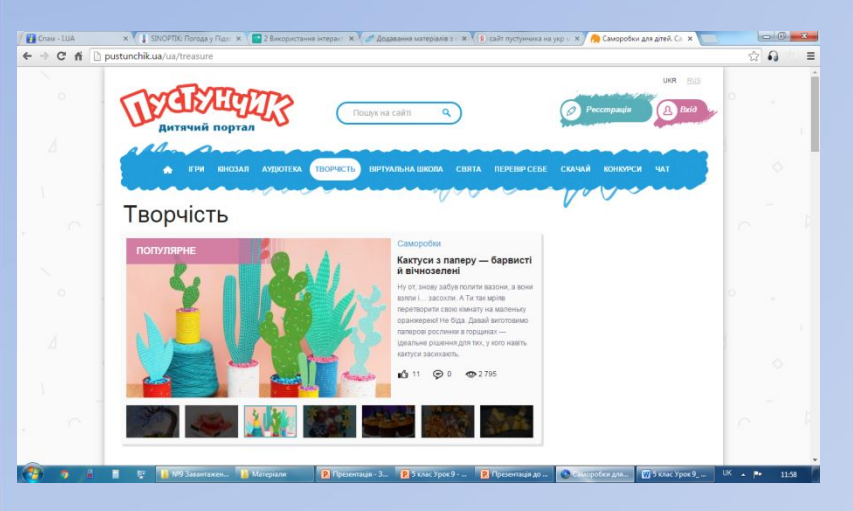

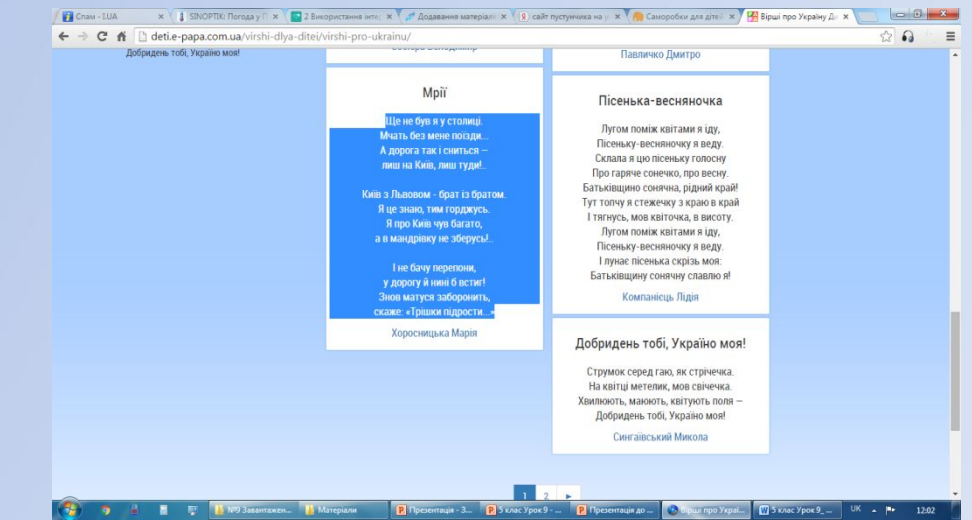

### Зображення

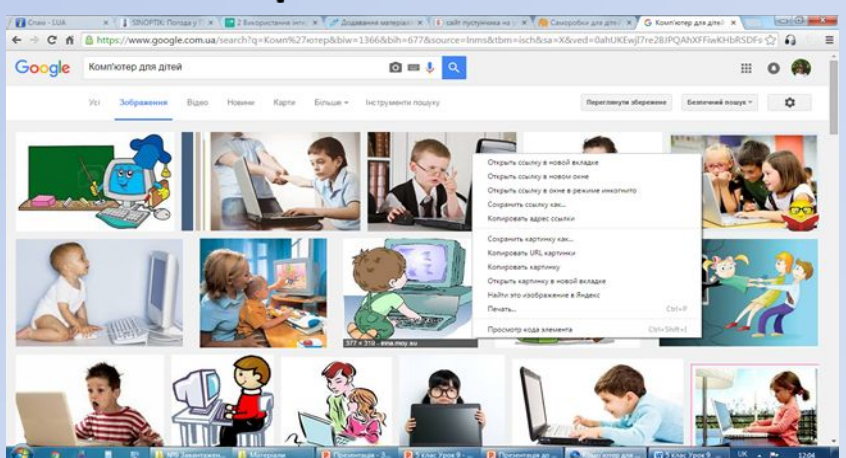

## Збереження веб-сторінки

1. Вибрати команду *Зберегти сторінку як…*

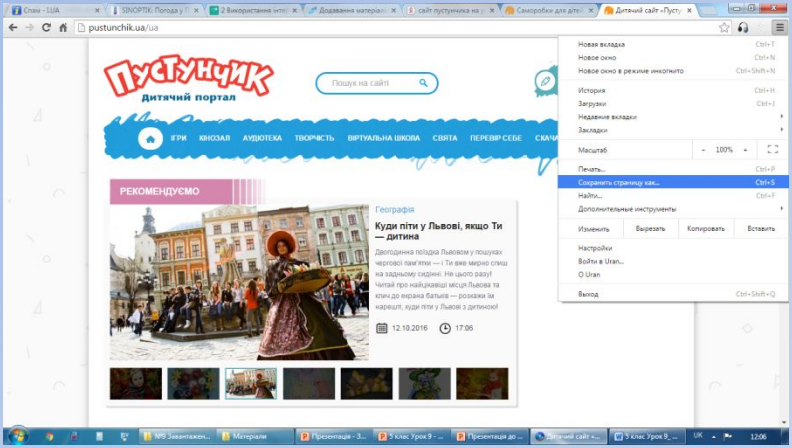

2. Вказати місце розташування сторінки на своєму комп'ютері і натиснути *Зберегти*

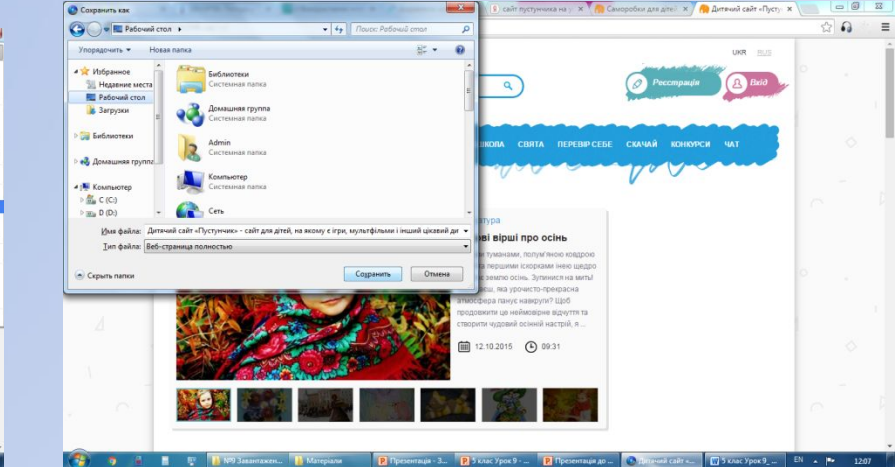

3. Дочекатися, поки сторінка буде збережена (процес відображається у лівому нижньому кутку екрана)

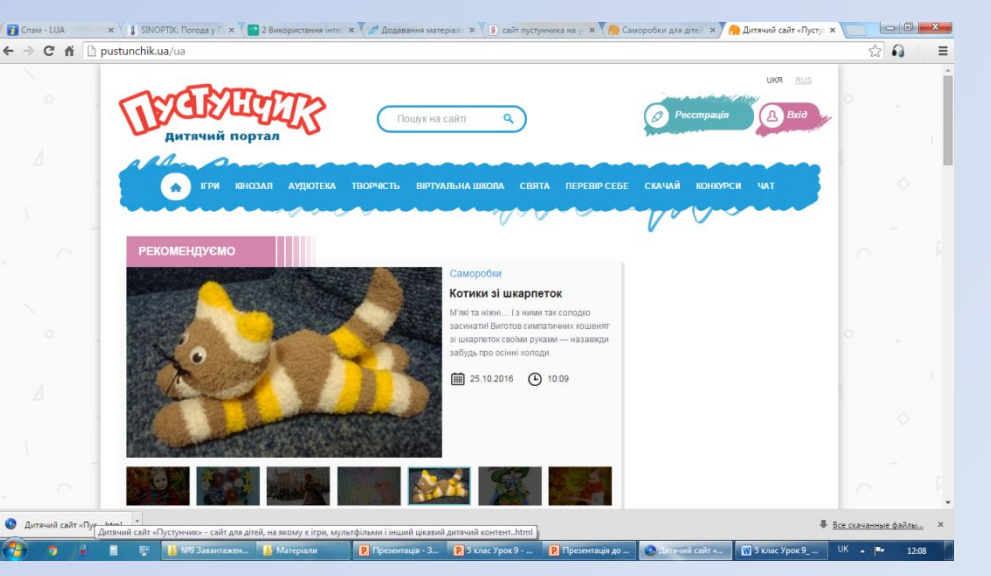

## Збереження текстових фрагментів 2. Вибрати команду *Копіювати* у

### 1. Виділити потрібний фрагмент

тексту (якими способами це можна зробити?)

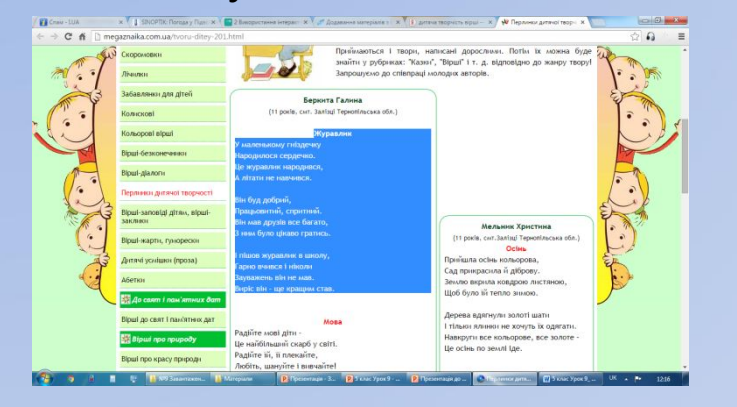

3. Відкрити заздалегідь створений текстовий документ і виконати команду *Вставити* або натиснути комбінацію клавіш

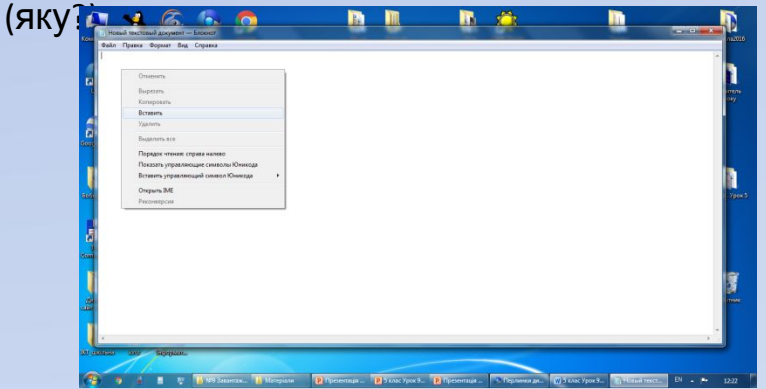

контекстному меню (які ще способи скопіювати текст у Буфе обміну ви знаєте?)

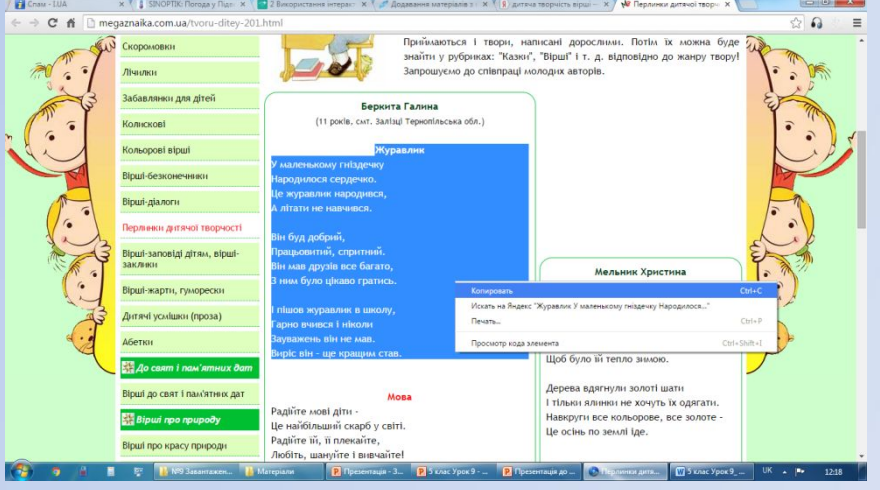

#### 4. Готово:

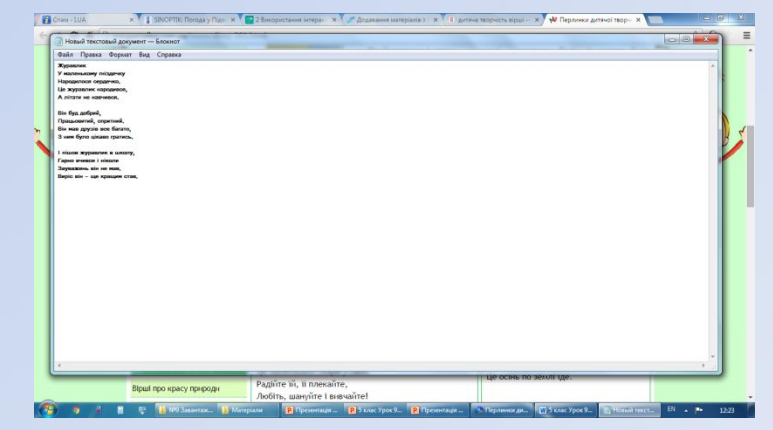

## Збереження зображень

hUKEwiN2raT9ZPOAhVFiCwKHYws2

1. У контекстному меню потрібного зображення вибрати команду *Зберегти зображення*

*₫ A* https://www.google.com.ua/search?

2. Вибрати місце розташування малюнка на своєму комп'ютері, задати назву файлу і натиснути команду *Зберегти*

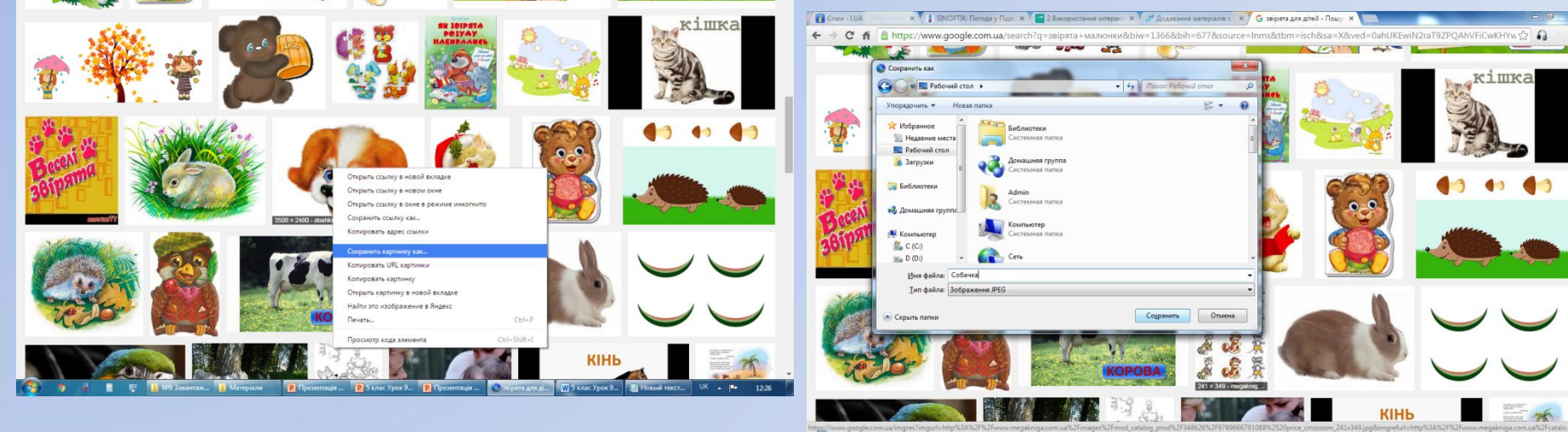

ing Burnan 3nfoarvenug Regions. In 1981 & 1982 X | 0 | 100% + O | 12 St 12 Resume propose. Elements

3. Готово

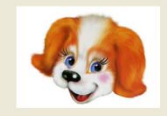

**Command of E. C. Photonomer Philadelphia Philadelphia Philadelphia Philadelphia Command Chemical Chemical Chemical** 

Фізкультхвилинка і повторення правил поведінки у комп'ютерному класі

Увага!

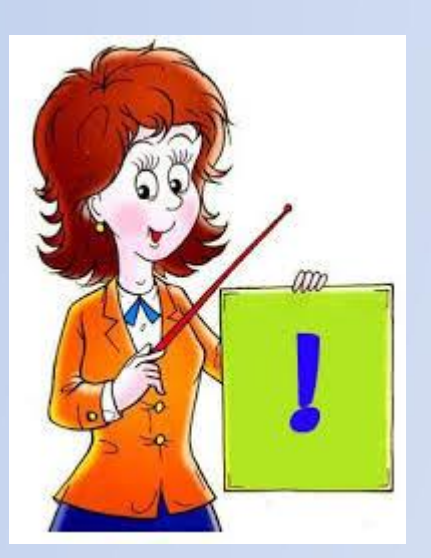

- Якщо твердження правильне, то діти піднімають руки і тягнуться вгору;
- Якщо твердження неправильне присідають

# У комп'ютерному класі не можна бігати і штовхатися!

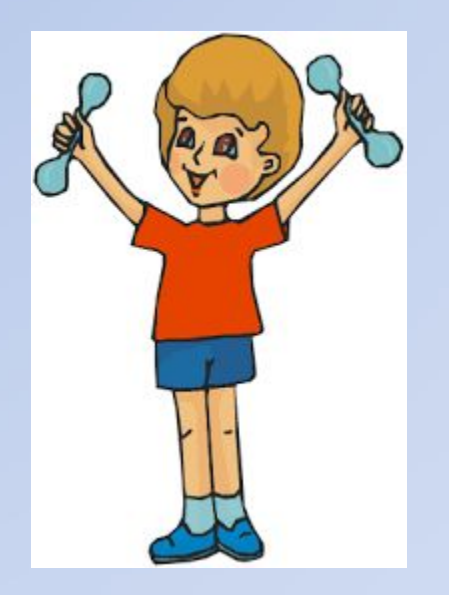

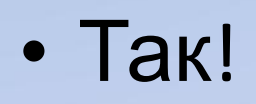

# Відстань від очей до екрана має бути меншою за 40см

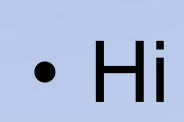

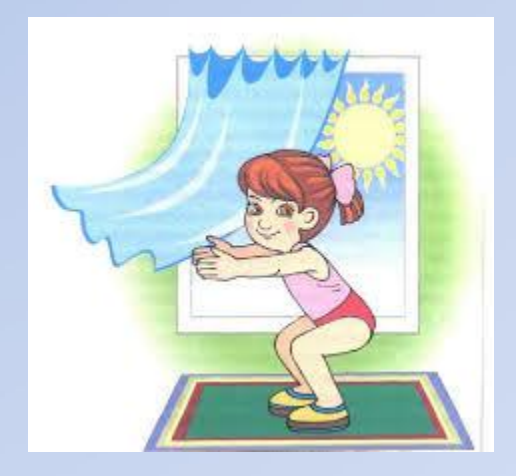

## Сидіти за комп'ютером треба рівно, спираючись на спинку крісла.

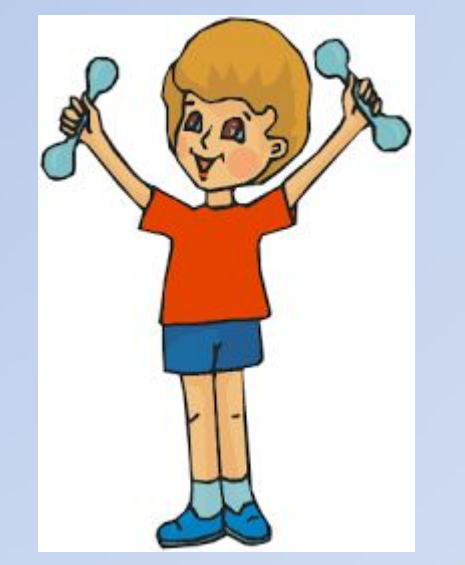

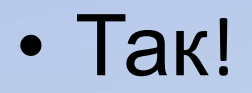

# Можна торкатися до екрана монітора, задньої стінки системного блоку і проводів

• Ні!

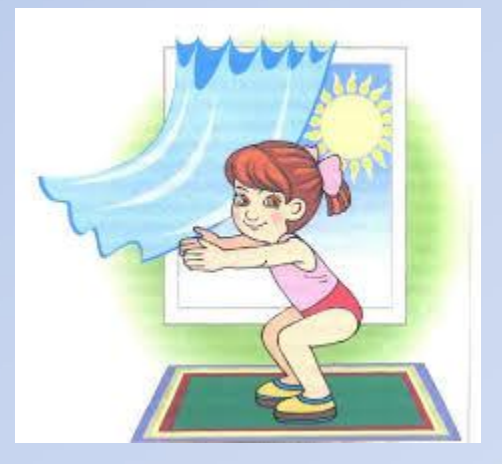

Виконуючи практичну роботу за комп'ютером, треба голосно говорити, не зважати на зауваження вчителя

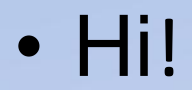

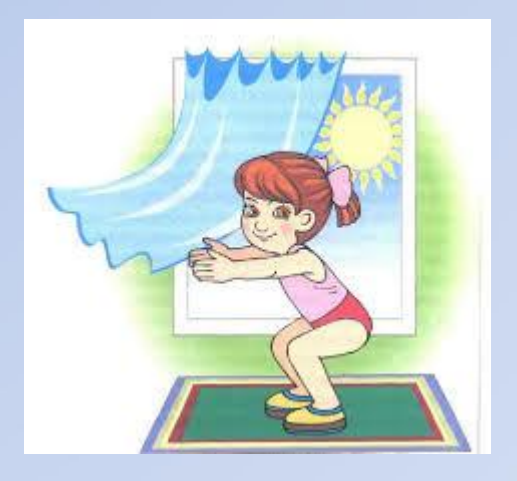

## Практична робота

*При роботі за комп'ютером завжди дотримуйся правил поведінки і безпеки життєдіяльності!!!*

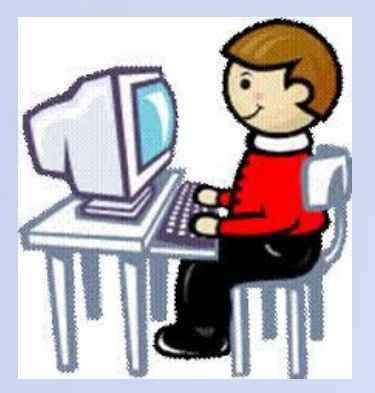

- 1. Створити на Робочому столі папку, дати їй ім'я **Практична 3**, в ній текстовий документ під назвою **Вірш**.
- 2. Запустити браузер Google Chrome.
- 3. Зайти на сайт Пустунчик за адресою www. pustunchik.ua і зберегти будь-яку сторінку цього сайту у папку Практична 3.
- 4. Відкрити сторінку пошукової системи Google.
- 5. Знайти інформацію, використавши ключові слова «Вірші для дітей про осінь».
- 6. Розглянути і оцінити знайдену інформацію, вибрати один віршик, скопіювати його у текстовий документ **Вірш**.
- 7. Знайти зображення осені і зберегти його у створену папку, назвати **Осінь**.
- 8. Продемонструвати свою роботу вчителеві.

# Підсумки уроку

### **1)Гра «Закінчити речення»**

Я навчився… Мені було цікаво…

### **2)Розгадай ребус :**

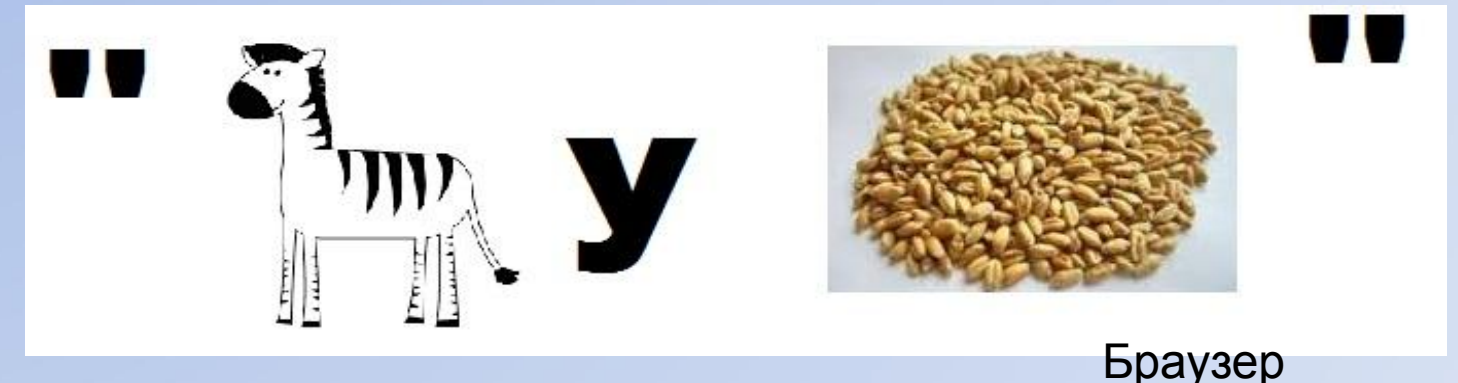

#### *Оголошення оцінок*

*Домашнє завдання Повторити про пошук даних в Інтернеті. По бажанню скласти кросворд або ребус зі слів даної теми*